## Appar - Flytta, ta bort eller avinstallera

## **Flytta**

Håll ner fingret på den app du vill flytta När rutan kommer klickar du på "välj" (du kan klicka på flera appar) Gå till den sida där du vill lägga appen

Håll ner fingret – släpp

## Ta Bort

Om du fått dubbletter av någon app och vill radera en

Håll ner fingret på den app du vill flytta

När rutan kommer upp klickar du på "Ta bort"

## Avinstallera

När du vill ta bort en app du inte använder

Håll ner fingret på den app du vill ta bort

När rutan kommer upp klickar du på "avinstallera"

På vissa modeller: Välj – "Info om appen" sedaan "avinstallera"

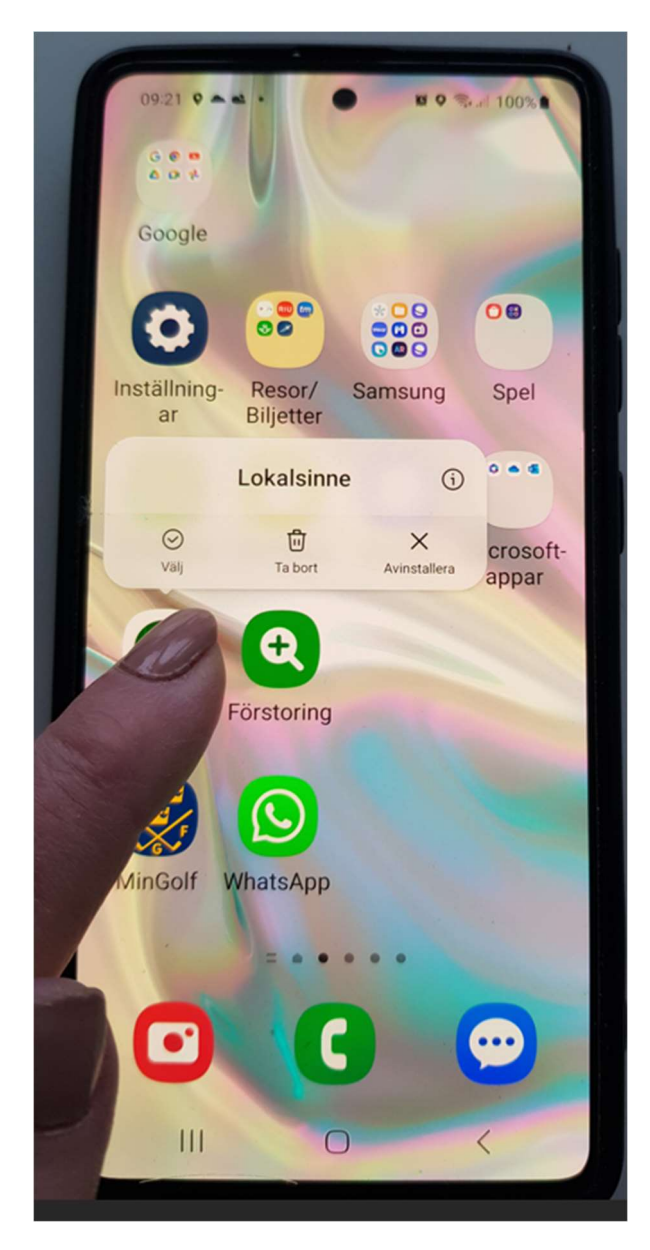